### — — — — — — — — — — — — — — — — — —

# Pi MusicBox

— — — — — — — — — — — — — — — — — —

### Streaming Music für Webradio & files

- Was habe ich? Was will ich?
- Anforderungen
- Was man kaufen kann
- Fertige Mediencenter
- Eigenbau
- USB Geräte
- MusicBox für Raspberry Pi
- Pi MusicBox installieren (1)-(2)
- Pi MusicBox konfigurieren (1)-(3)
- Pi MusicBox Streams hinzufügen (1)-(2)
- Audio-Dateien auf SD-Karte kopieren
- FRITZ.NAS einbinden
- WLAN-Probleme (1)-(2)
- Tipps & Tricks  $(1)-(3)$

### Was habe ich? Was will ich?

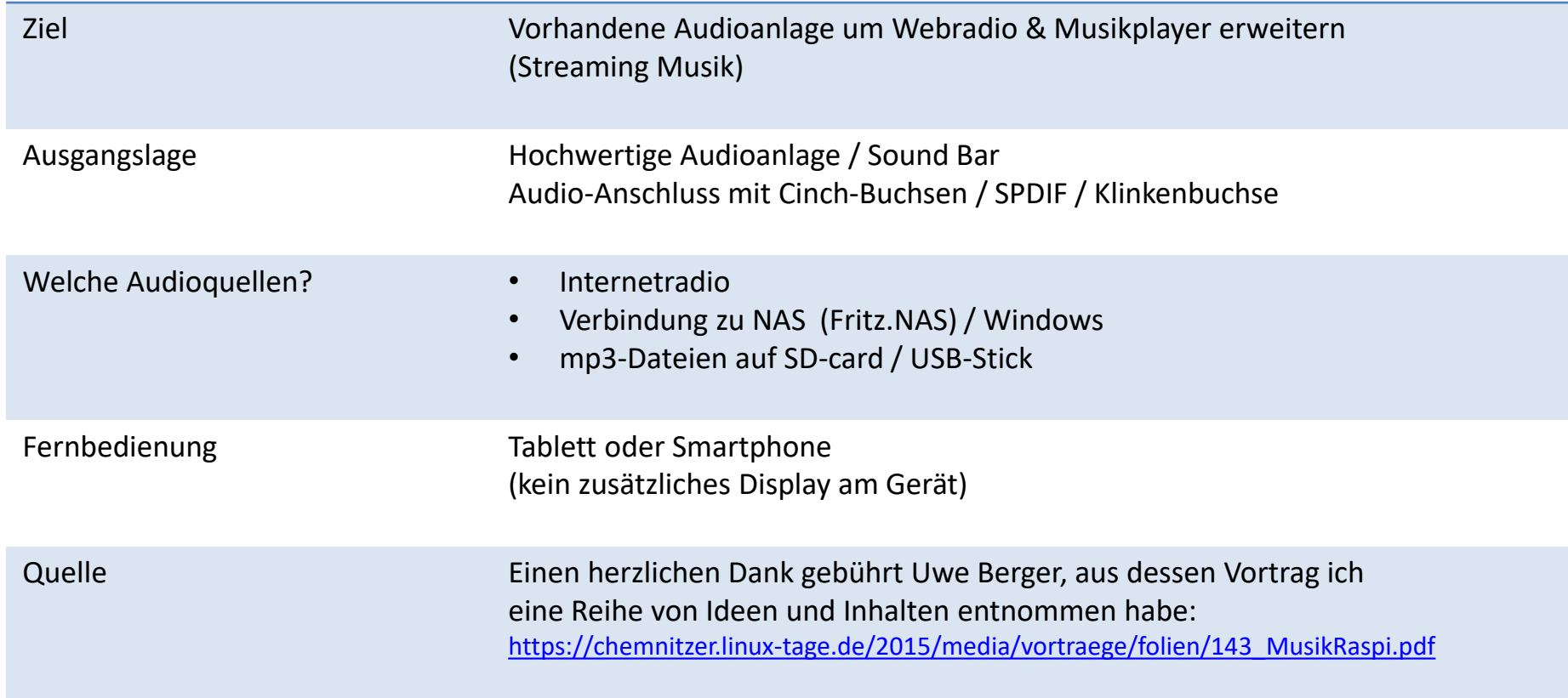

## Anforderungen

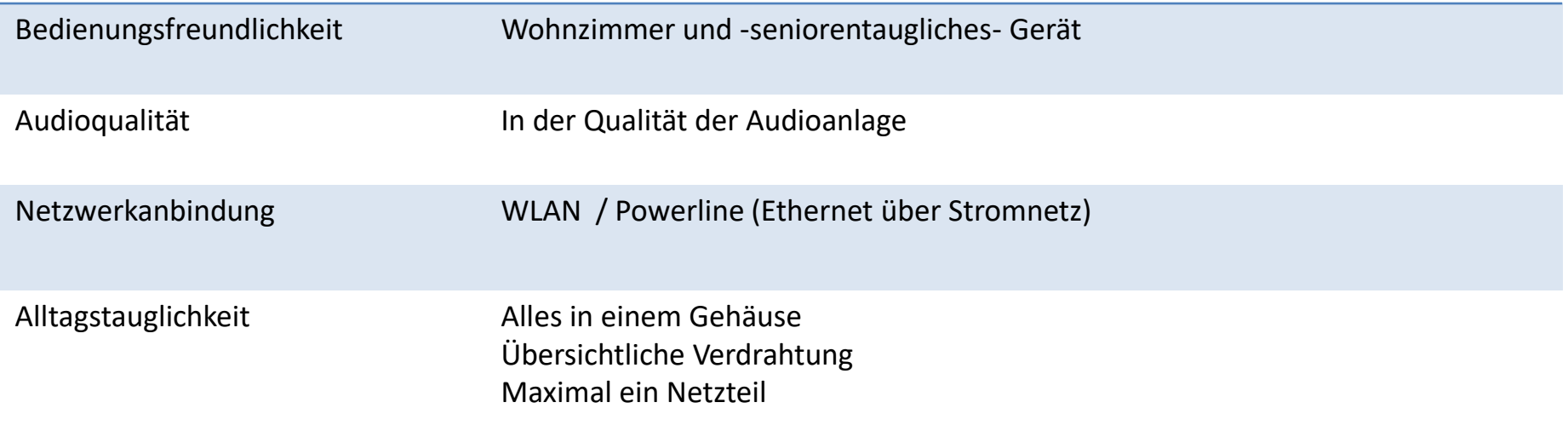

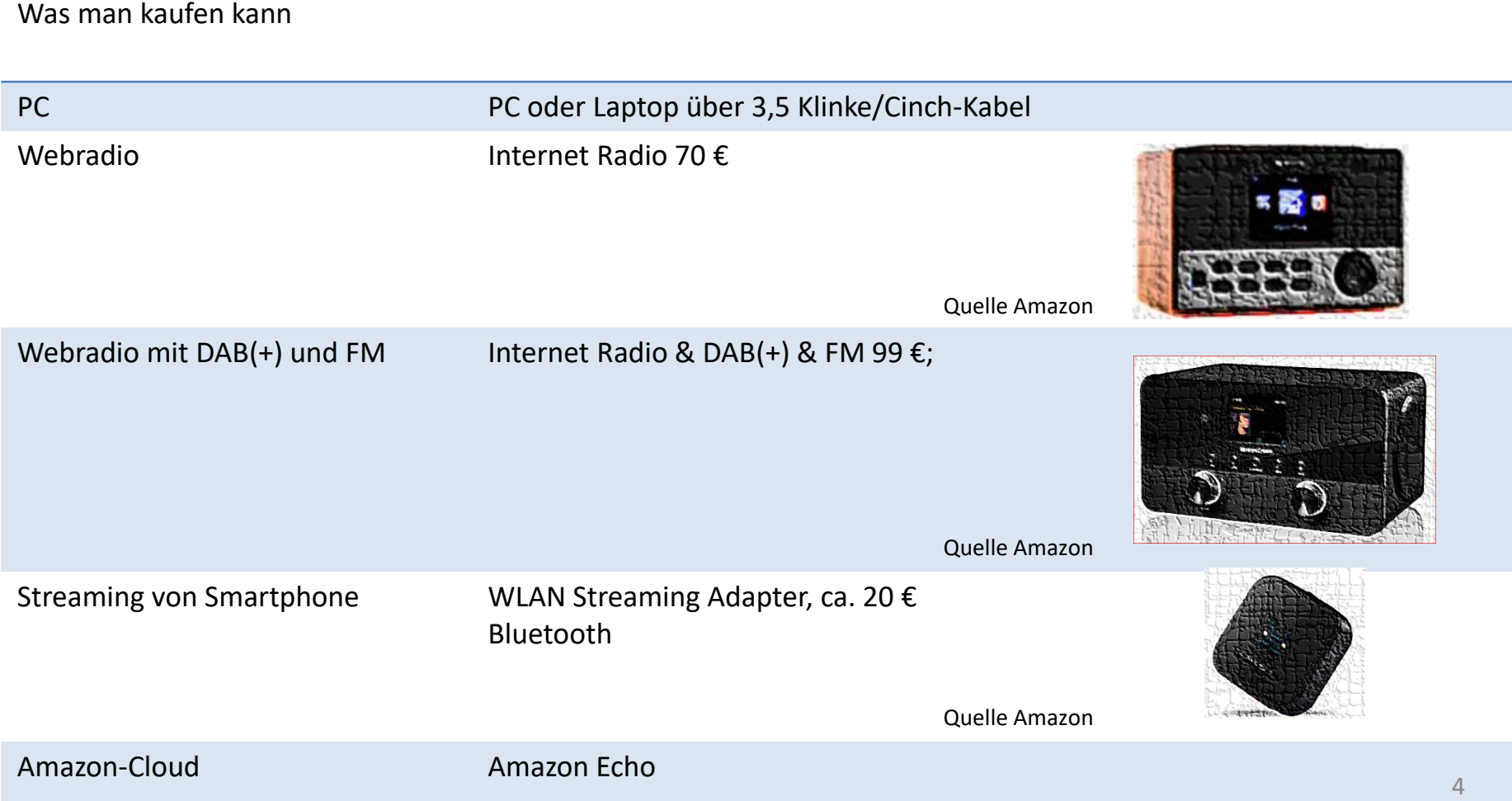

### Fertige Mediencenter

Raspberry Pi OSMC

(Kodi / XBMC / Open Elec)

Mediencenter für Videos, Musik, Bilder (auch für Windows, OS X und Linux)

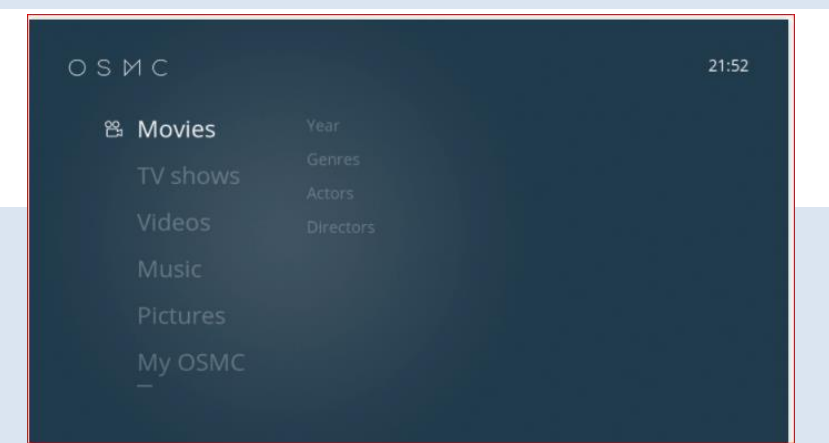

Nachteil: Webradio über zusätzliche App? Keine Fernbedienung über Smartphone / iPad

Meine Wahl "Pi MusicBox" als vorkonfiguriertes System

## "Musikabspielgerät"

### Hardware:

- Raspberry Pi 3
- USB-WLAN Stick
- USB-Soundkarte

## Software:

- Debian Stretch Raspbian
- Mopidy & Webclient oder "Pi MusicBox"

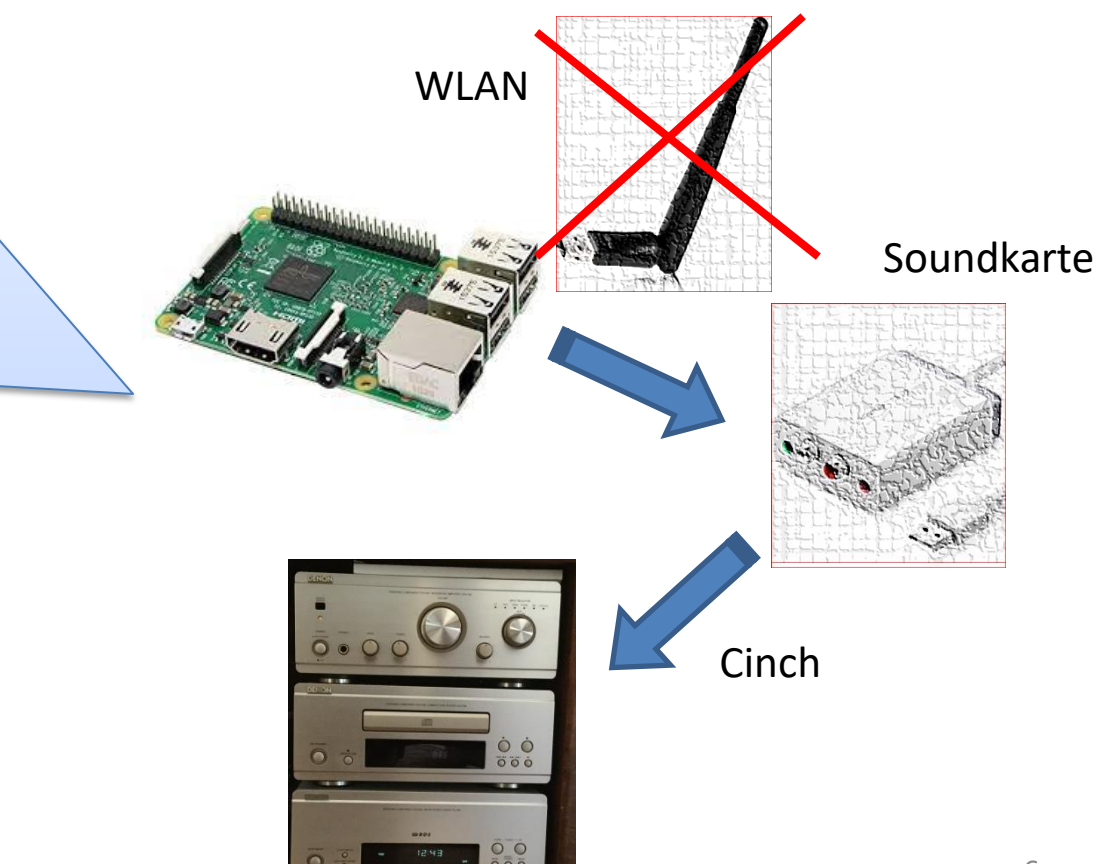

### USB Geräte

USB-Soundkarte UGREEN USB Cinch Adapter USB auf Cinch und 3,5mm Klinke Mikrofon

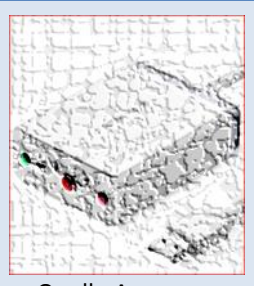

### Quelle Amazon

USB-WLAN Adapter Edimax EW-7612UAn Wireless-LAN USB-Adapter (300Mbit/s) mit Antenne (geeignet für Raspbery Pi) Der Raspberry Pi hat ein eingebautes WLAN Ziel: Eine leistungsfähigere Verbindung

Erfahrung: Läuft nicht mit "musicbox\_v0.7.0RC5" Quelle Amazon

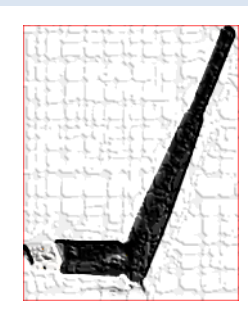

## MusicBox für Raspberry Pi

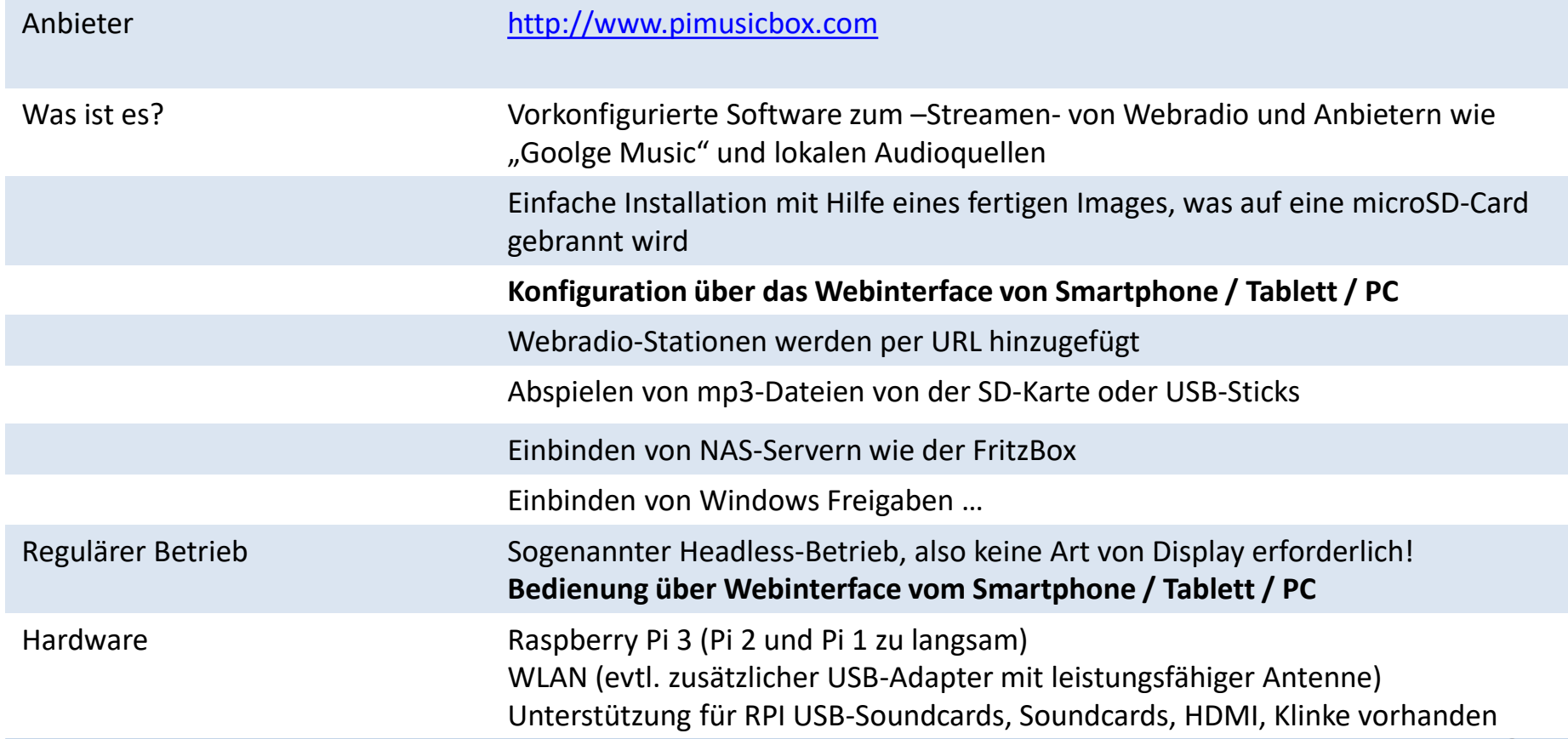

## Pi MusicBox installieren (1)

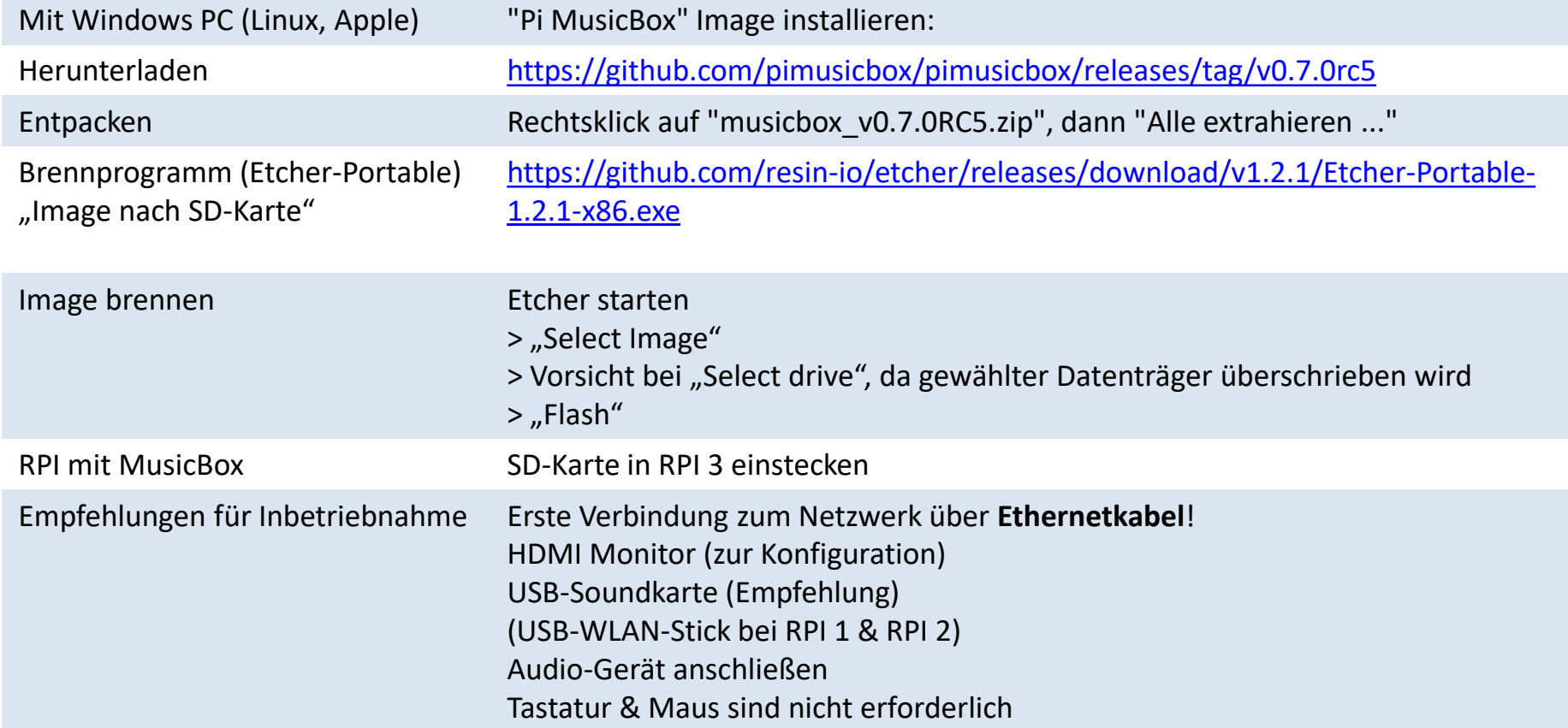

### Pi MusicBox installieren (2)

Läuft die Pi MusicBox? Die letzten Anzeigen auf dem Monitor sollten sein: Starting daemon monitor: monit. Scanning music-files, please wait... **INFO** Starting Mopidy 1.1.2 Loading config from builtin defaults **INFO** Loading config from /etc/mopidy/mopidy.conf **INFO INFO** Loading config from command line options Mu IP address is 192.168.178. Connect to me in your browser at http://MusicBox.local or http://192.168.178. Musicbox 00.7.0RC5 MusicBox login: "My IP address is 192.168.178.xx" Zugriff mit Webinterface **http://MusicBox.local** oder **http://192.168.178.xx** vom PC / Smartphone / iPad Sollte "http://MusicBox.local" nicht funktioneren, dann "ipconfig /flushdns" In der "Windows-Powershell" probieren.

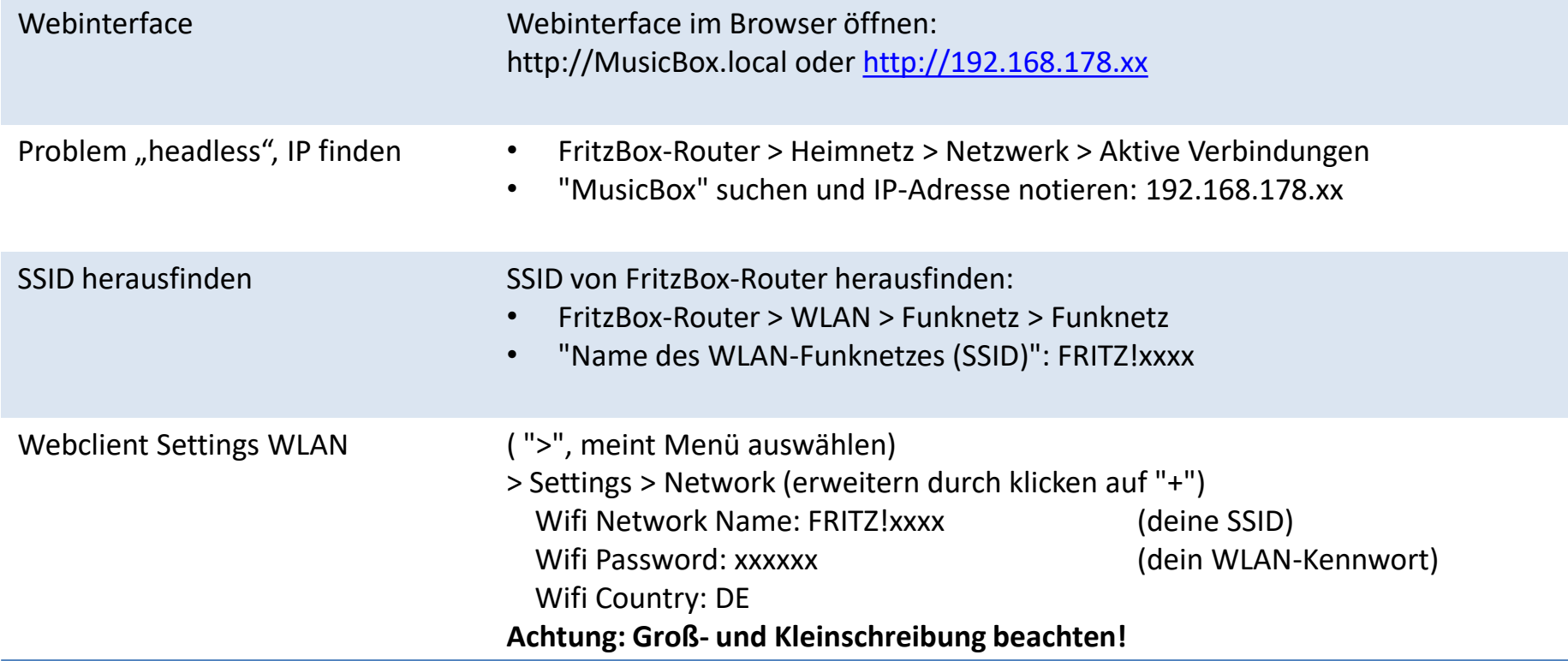

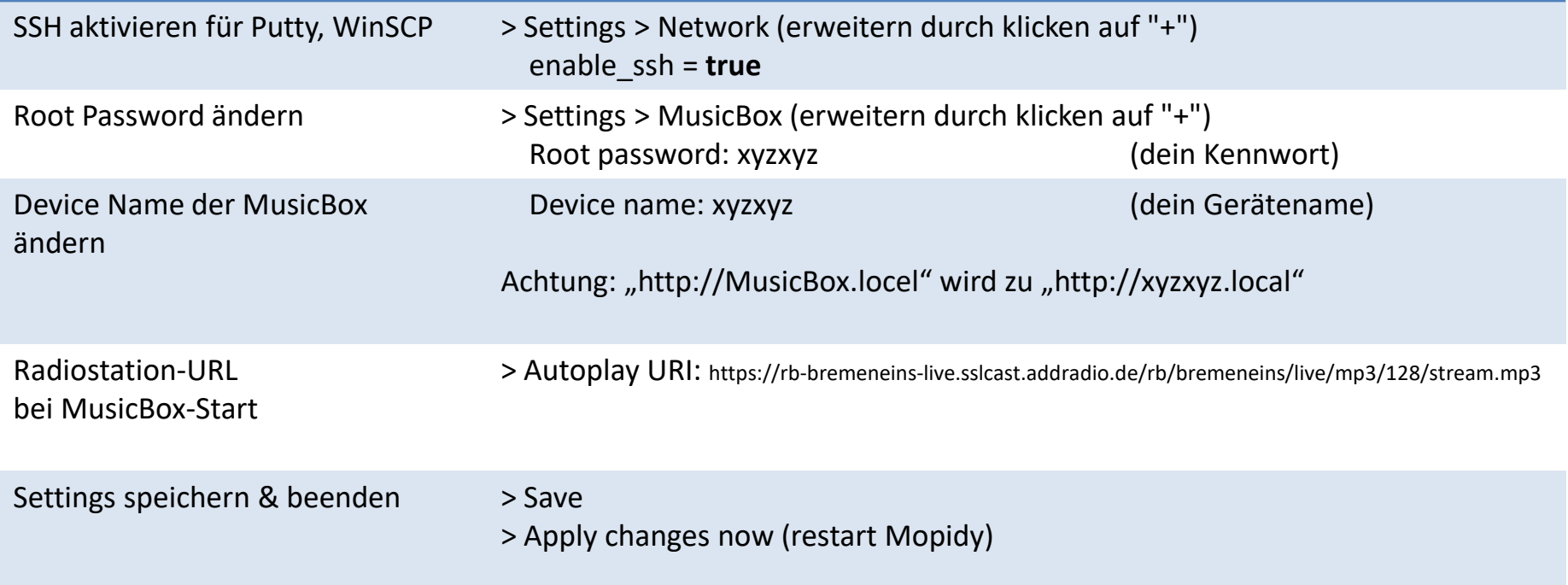

## Pi MusicBox konfigurieren (3)

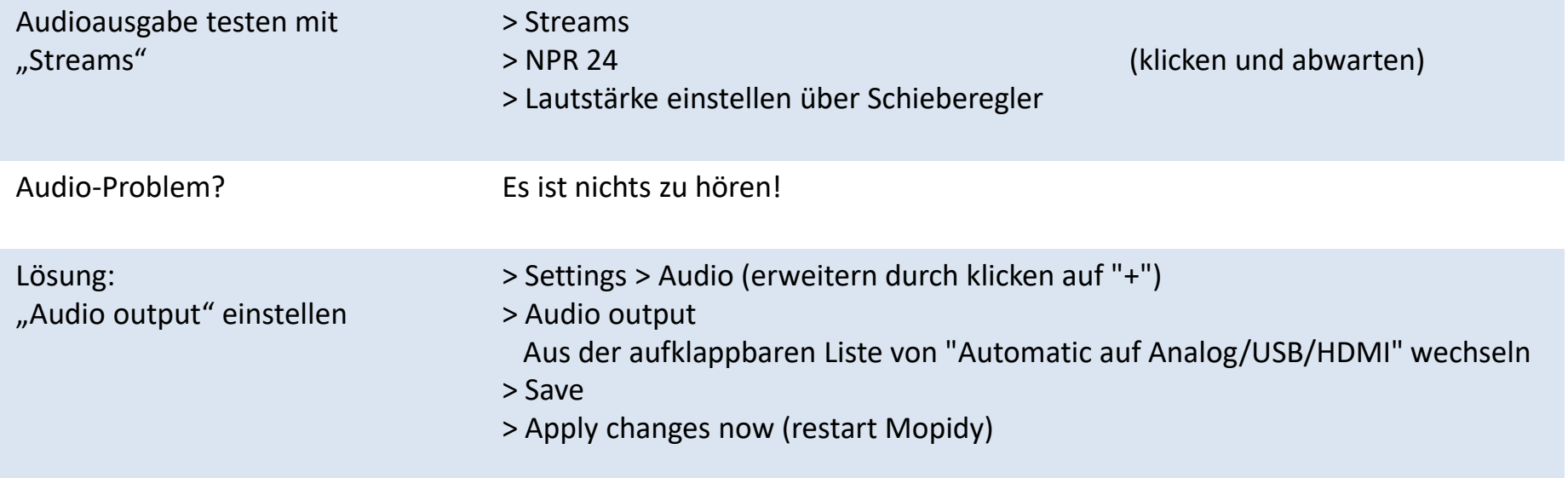

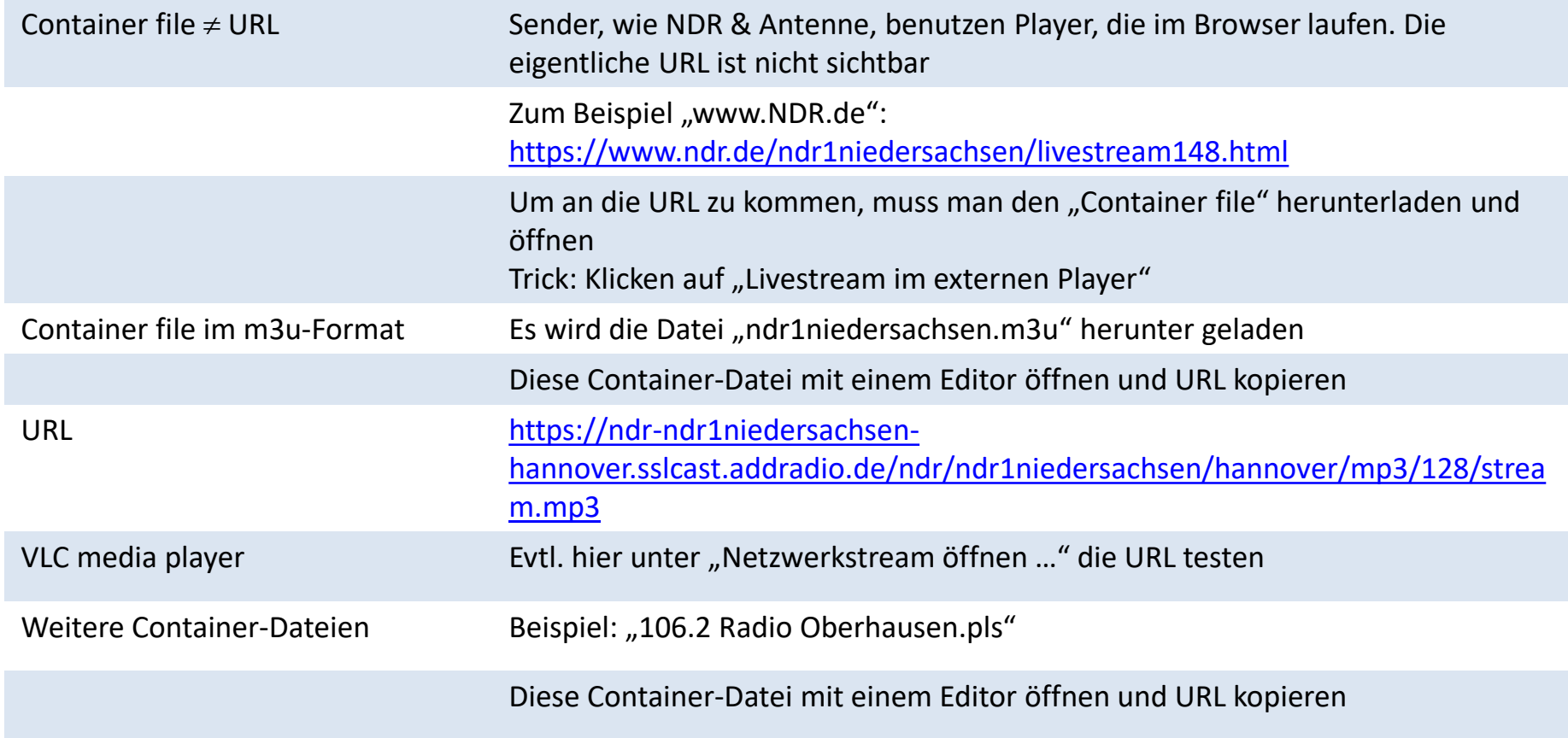

## Pi MusicBox Streams hinzufügen (2)

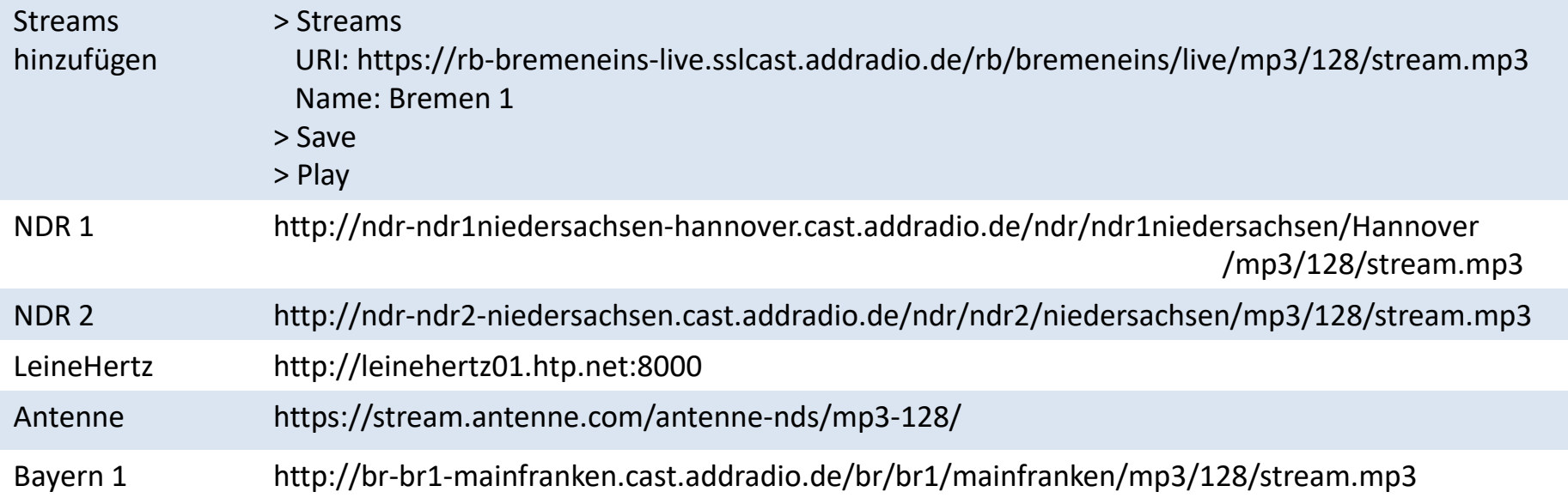

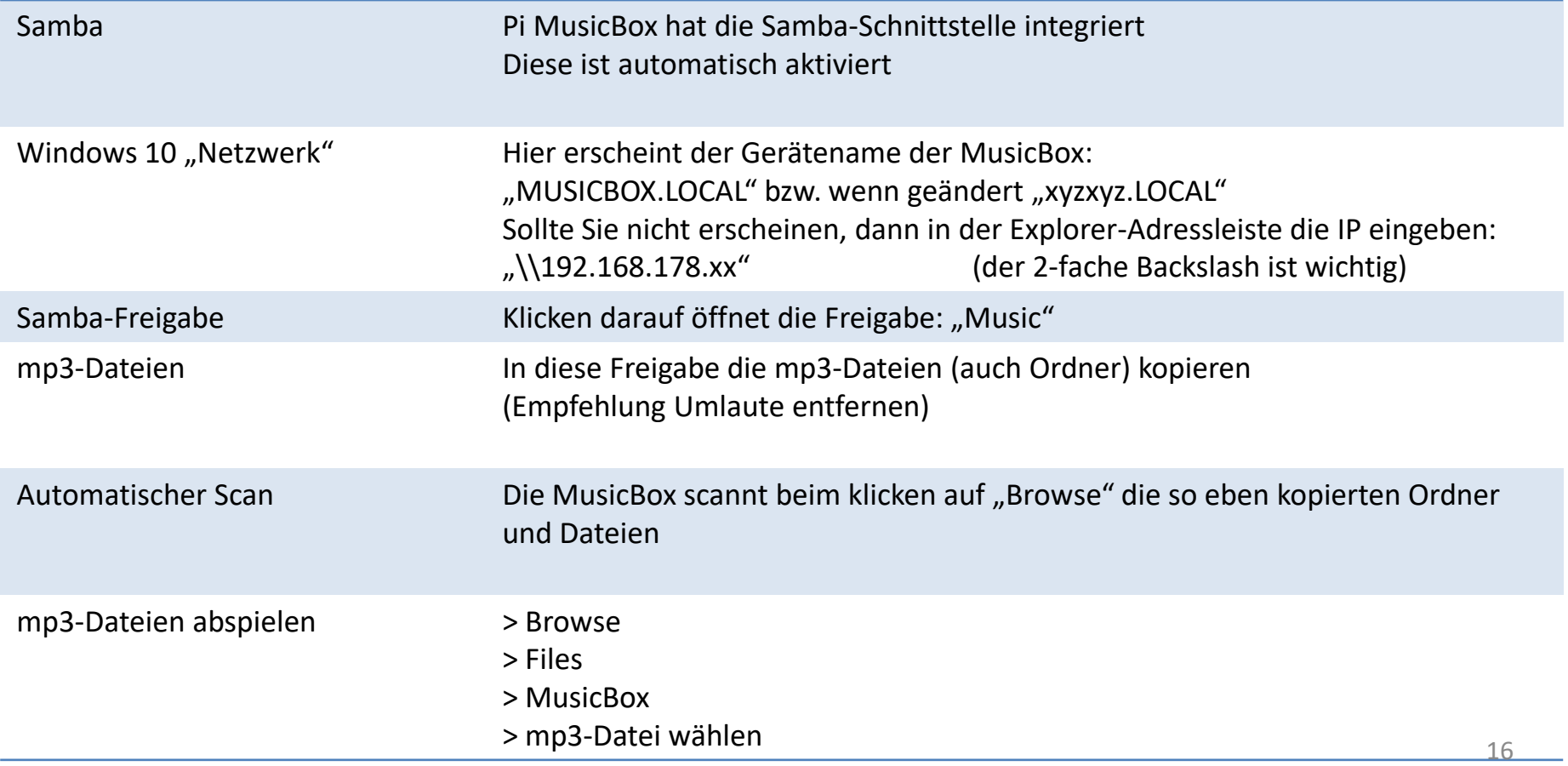

### FRITZ.NAS einbinden

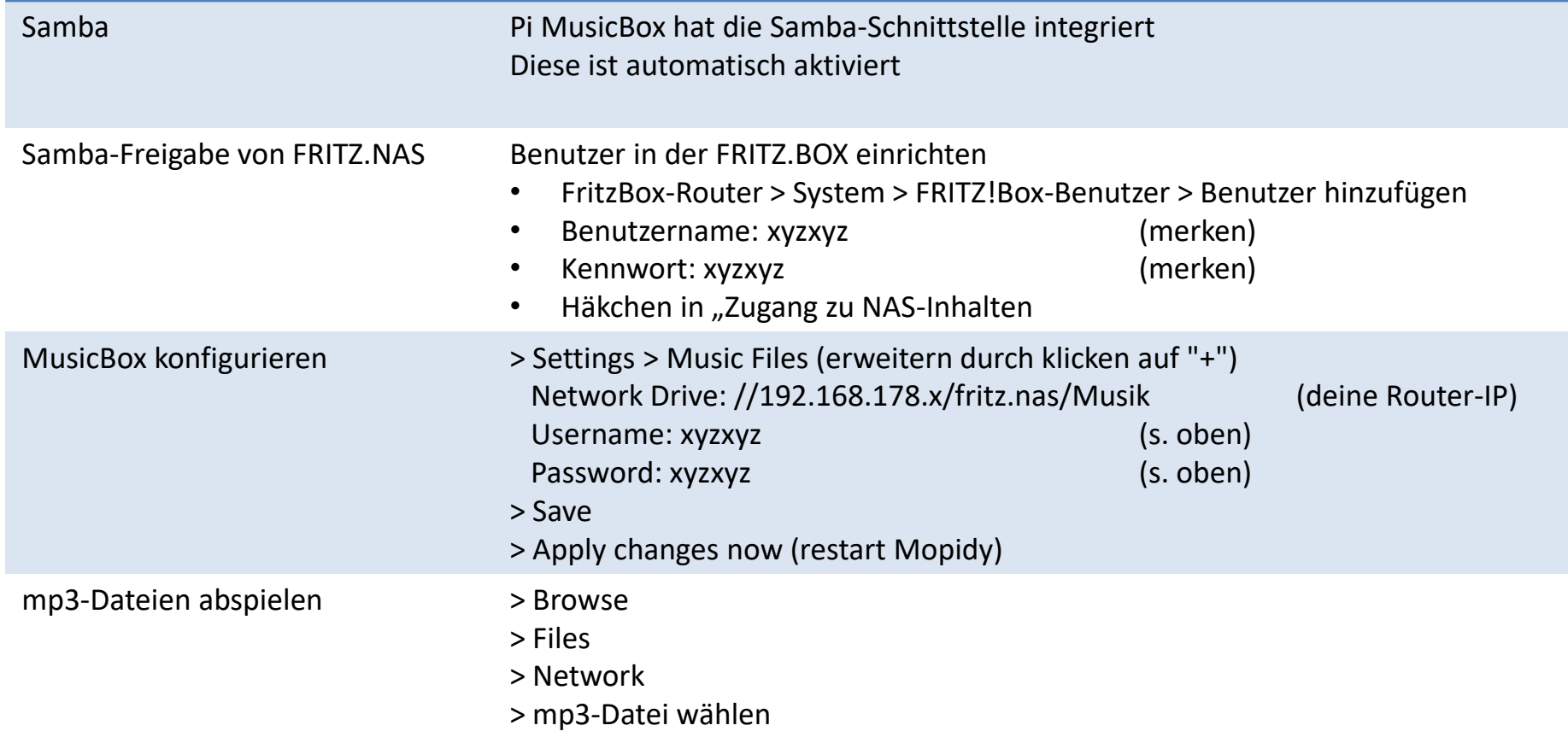

## WLAN-Probleme (1)

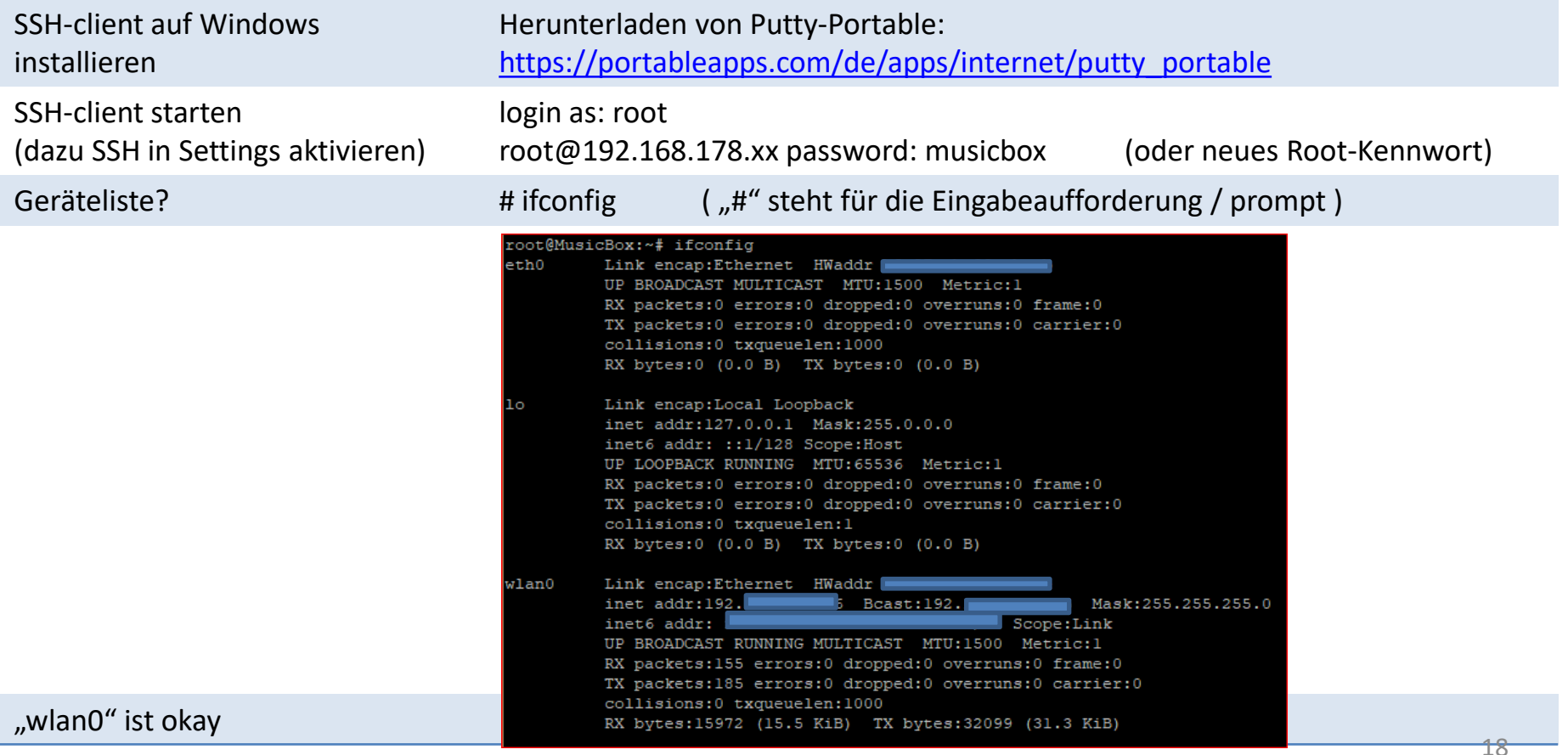

## WLAN-Probleme (2)

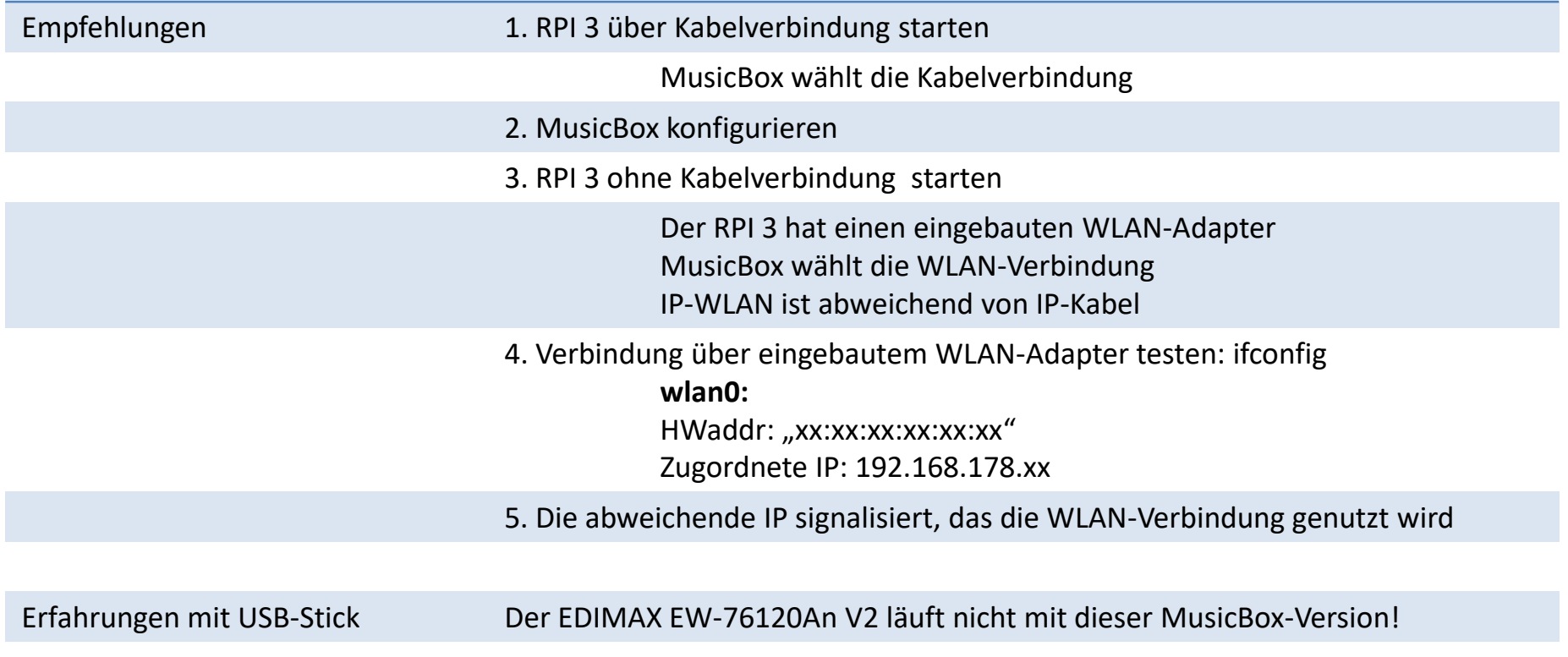

## Tipps & Tricks (1)

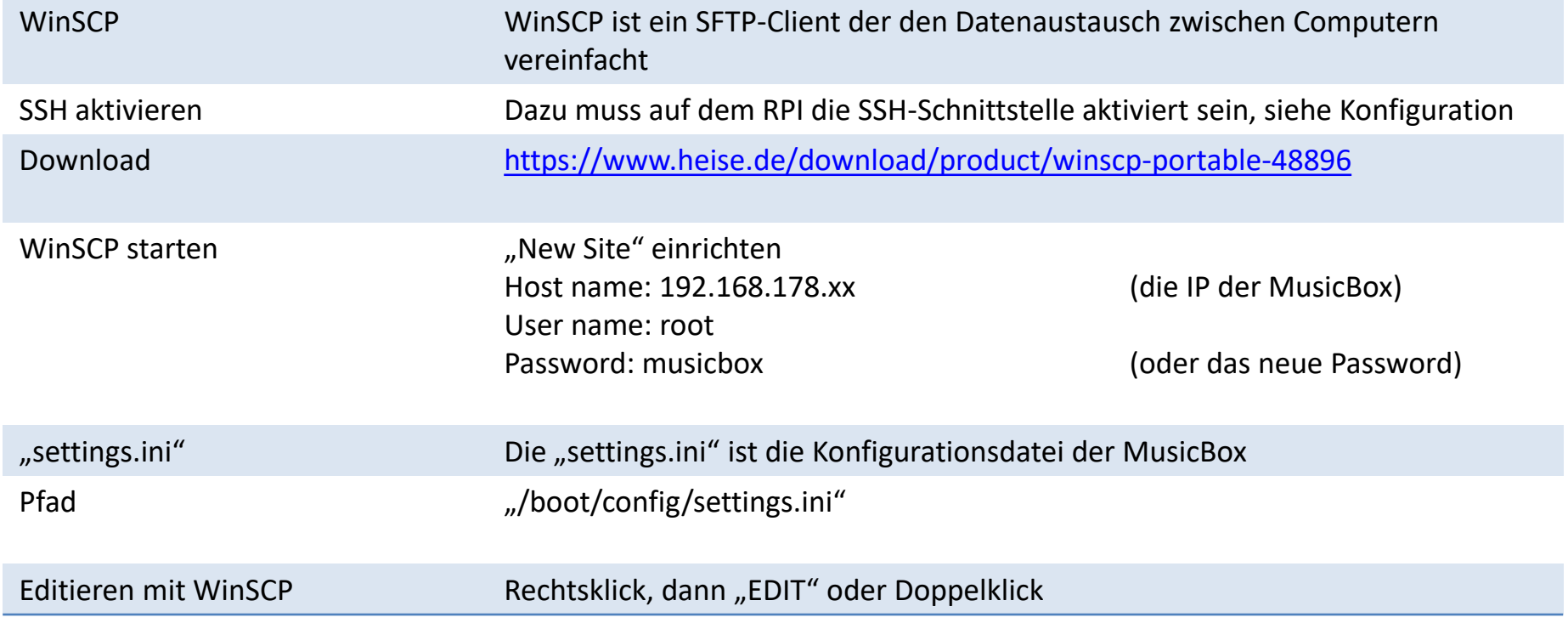

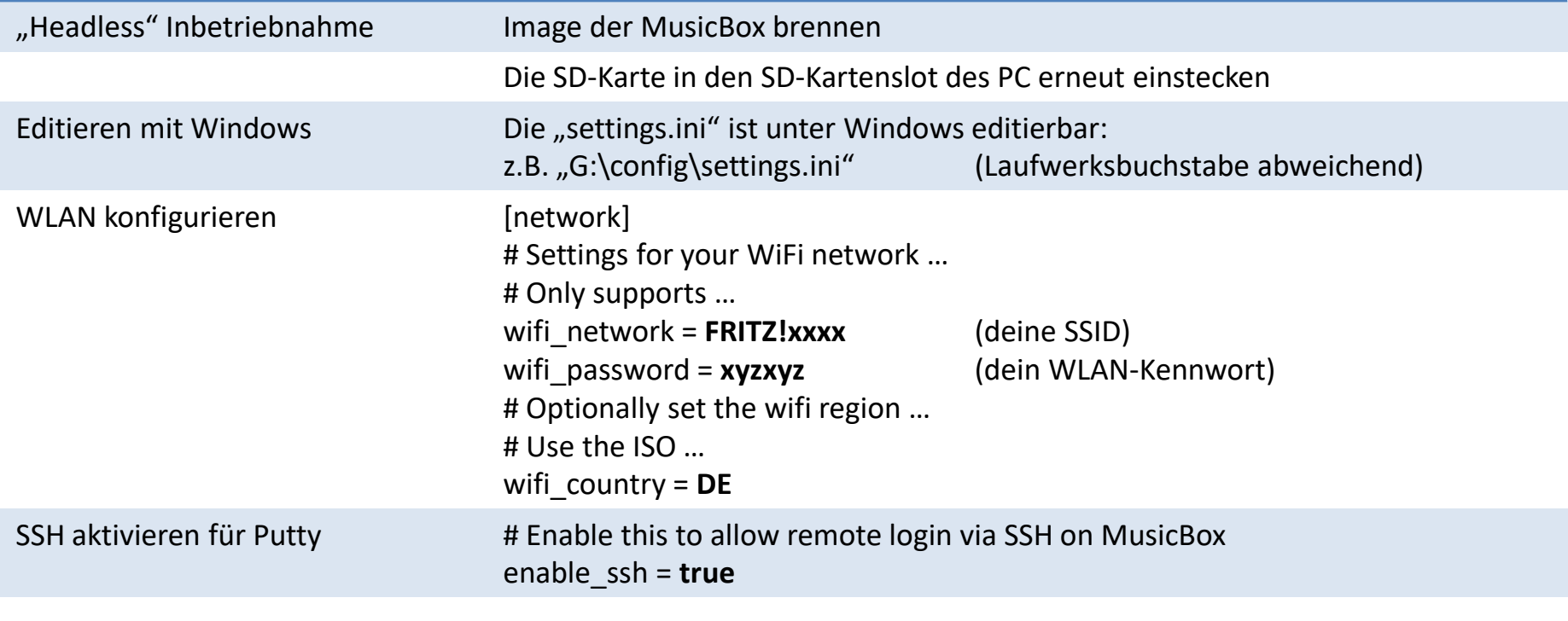

Mit diesen Voreinstellungen sollte eine WLAN-Verbindung möglich sein.

## Tipps & Tricks (3)

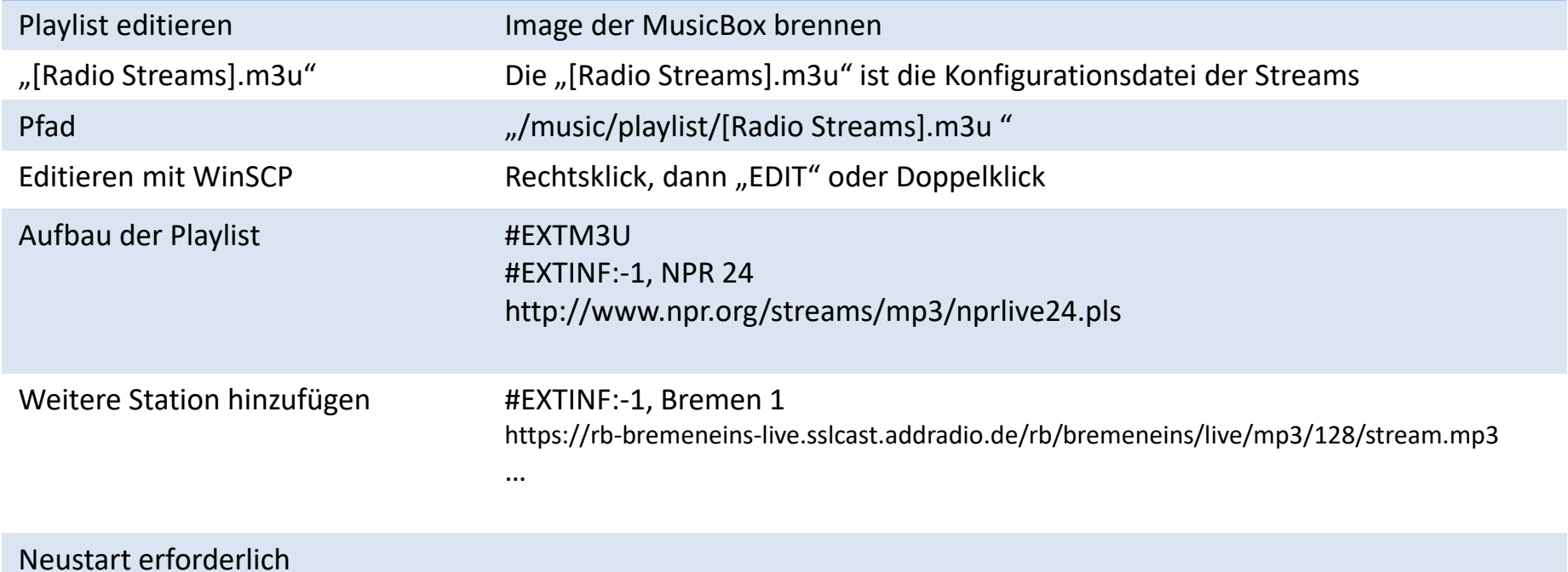